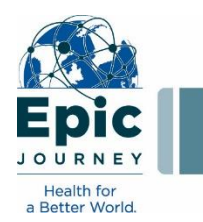

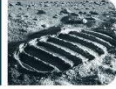

# **Updated Epic training and support details:**

*Week of April 29, 2021*

### **1. Know what to expect**

- All Epic training for providers is online, independent study.
- Your Epic training can be found in the "assigned" tab on HealthStream.
- Details needed to access and complete training can be found in the **Epic training guides** available on th[e provider training web site.](https://www.sjhclinicalinformatics.com/epicsignup.htm)
- **Reminder:** Due to safety concerns, caregivers that have not completed Epic training and passed the end-user proficiency assessment (EUPA) by **May 12** (three days before launch), will have their Epic access revoked until training is complete and the EUPA has been passed.

# **2. Training tips**

- **•** Check technical requirements before beginning your Epic training. To ensure the most seamless experience, we strongly recommend that you check the technical requirements *before* you plan to begin training. Details can be found in the Epic training guides (see link in #1). Or, you can join the Epic **Virtual Tech Bar** on Wednesdays (see #3 for details) to get help walking through these preliminary steps.
- **Go "incognito."** Try using the "incognito" mode on your internet browser before logging into HealthStream for training. This will prevent login issues and having to log out of other Microsoft accounts.
- **Don't worry about "elective" courses.** If you have inadvertently self-enrolled in an Epic class or started a course and then your assignment changed, you may have Epic training listed as an elective. You do not have to complete these – incomplete elective courses do NOT impact completion reports associated with Epic access.

### **3. Get support**

#### **Virtual Tech Bar**

Please "drop in" to the OCHD independent training **Virtual Tech Bar** for live help with *technical issues* related to HealthStream access, Citrix and multifactorial authentication (MFA).

*When:* Every Wednesday 3-5pm PST

Click this link to access the tech bar: **[Click here to join the Team meeting](https://teams.microsoft.com/l/meetup-join/19%3ameeting_ZDY2YmVmMDMtY2IwOC00YjUzLTk5NDgtYjA5Zjg2Zjg1ZTBj%40thread.v2/0?context=%7b%22Tid%22%3a%222e319086-9a26-46a3-865f-615bed576786%22%2c%22Oid%22%3a%229a70f4ff-63b5-412a-9ecf-13b9d9dd3051%22%7d)**

#### **Call the Epic Support Team (EST)** at **855-415-8188**

#### **Press 4** for **St. Joseph Independent Training**

**Press 1** for access and technical issues (network, Citrix, Epic access, HealthStream) **Press 2** for question about Epic training curriculum and Epic workflow questions

#### **Contact the provider engagement team.**

If you don't see any "SJH Epic" training in the "assigned" tab on HealthStream, or you have been assigned courses you think are incorrect, please contact the provider engagement team at [PSJHProviderEngagement@providence.org.](mailto:PSJHProviderEngagement@providence.org)

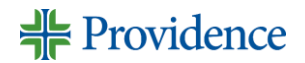